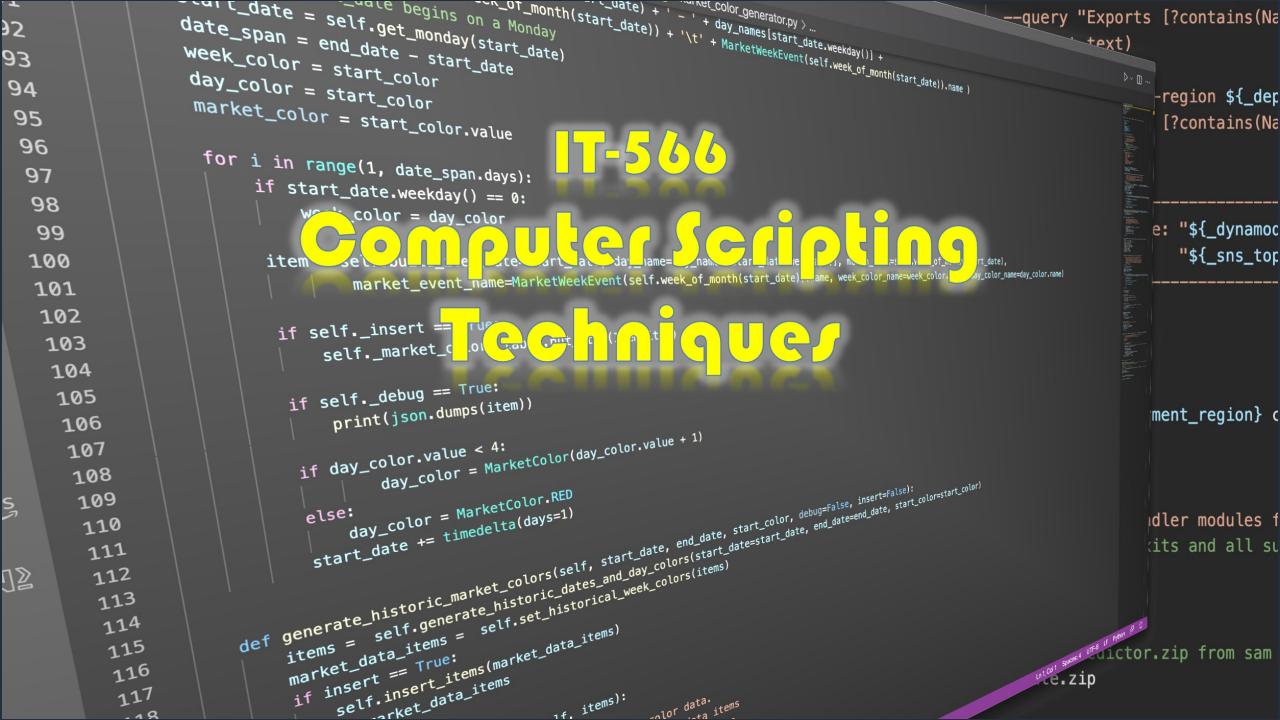

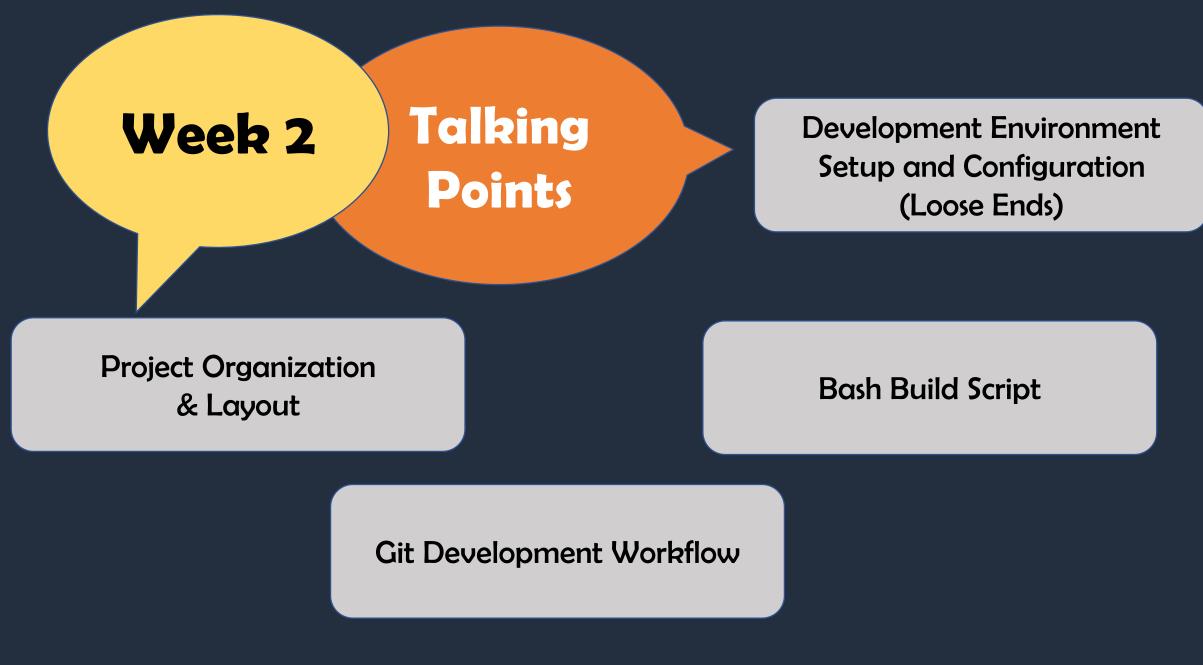

## Development Environment Setup and Configuration (Loose Ends)

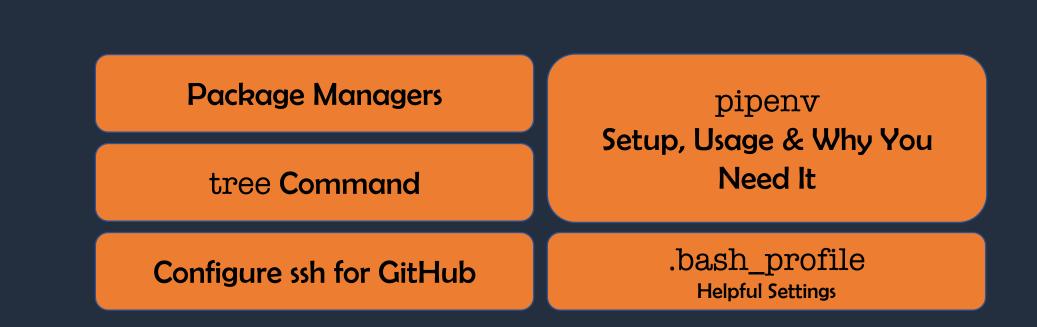

#### Package Managers

#### What Is A Package Manager?

• An application that helps you install and manage software

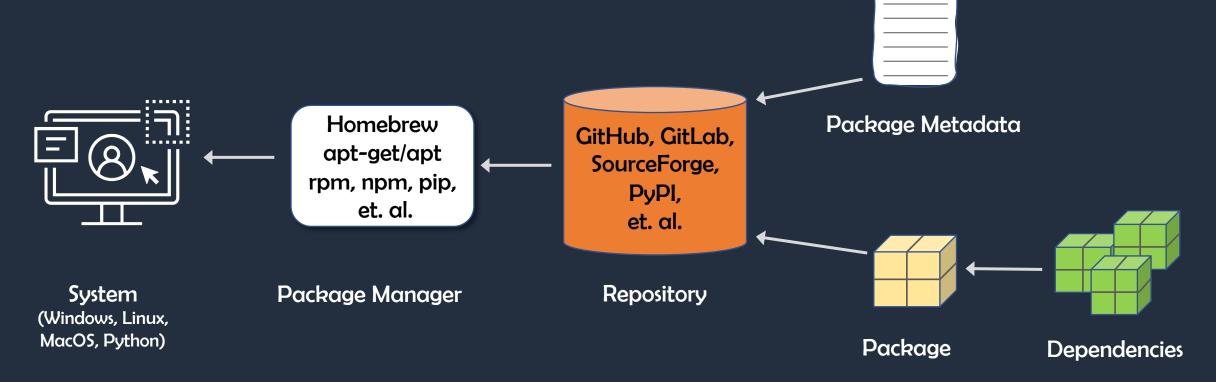

#### Homebrew MacOS (And Linux) Package Manager

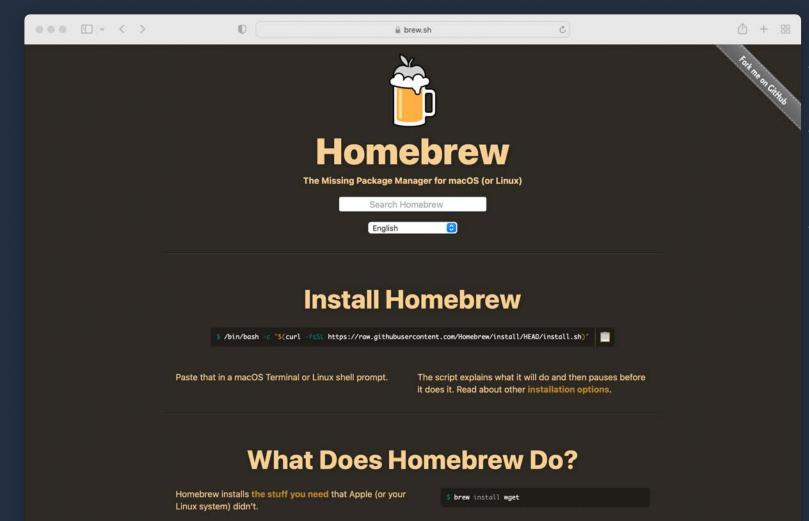

- Package Manager for MacOS
  - x86 & arm64
- Simplifies Software Installation
  - Especially Unix utils
  - Developer tools
- Linux, too
  - x86 (no arm64 binaries)

#### Linux Package Managers

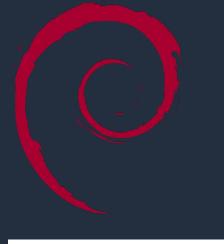

#### **Depends on Distribution**

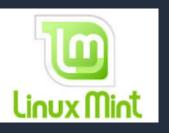

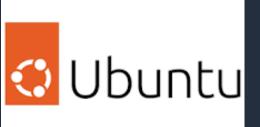

apt-get / apt

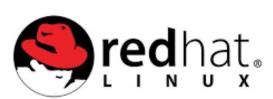

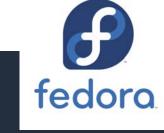

rpm

#### Python Package Manager — pip

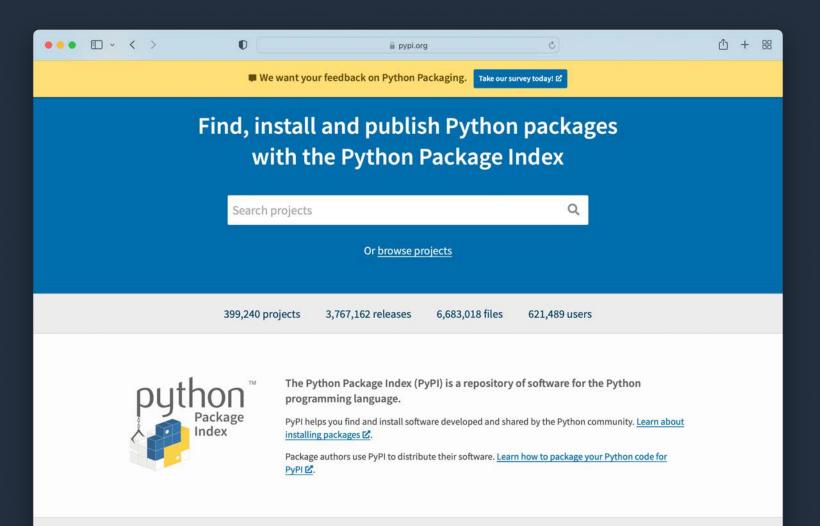

• pip or pip3

- pip for Python 2
- pip3 for Python 3
- Generally...
- PyPl
  - Python Package Index

pipenv Setup, Usage, & Why You Need It

#### Pipenv — Why You Need It

O

#### ••• • • < >

#### 🚊 pipenv.pypa.io

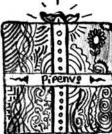

#### Pipenv: Python Dev Workflow for Humans

#### pypi v2022.9.8 license MIT python 3.7 | 3.8 | 3.9 | 3.10

**Pipenv** is a tool that aims to bring the best of all packaging worlds (bundler, composer, npm, cargo, yarn, etc.) to the Python world. *Windows is a first-class citizen, in our world*.

C

It automatically creates and manages a virtualenv for your projects, as well as adds/removes packages from your Pipfile as you install/uninstall packages. It also generates the ever-important Pipfile.lock, which is used to produce deterministic builds.

Pipenv is primarily meant to provide users and developers of applications with an easy method to setup a working environment. For the distinction between libraries and applications and the usage of setup.py vs Pipfile to define dependencies, see **T** Pipfile vs setup.py.

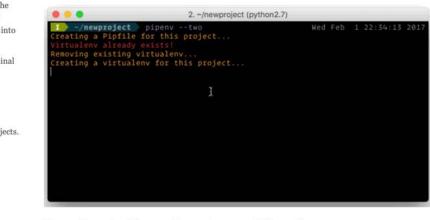

The problems that Pipenv seeks to solve are multi-faceted:

#### Create and Manage Python Virtual Environments

• Why?

① + 器

- You may have multiple python projects based on different Python versions
- Helps manage and avoid python package dependency conflicts
- Enables deterministic builds
- With very few exceptions, avoid installing Python packages globally
- Create a new venv with
   pipenv and install there

#### Q Star 23,253

Search the doc

**Pipenv** is a production-ready tool that aims to bring the best of all packaging worlds to the Python world. It harnesses Pipfile, pip, and virtualenv into one single command.

It features very pretty terminal colors.

#### Stay Informed

Receive updates on new releases and upcoming projects.

C Follow @pypa 0

Follow @ThePyPA

Join Mailing List.

**Other Projects** 

#### pipenv – Configuration and Usage

| • • • • • vi                                                                                                    | 787                                                                                                    |
|----------------------------------------------------------------------------------------------------|----------------------------------------------------------------------------------------------------|
| 1 .bash_profile                                                                                                    | X                                                                                                    |
| <pre># aliases alias dir='ls -al' alias cls='clear' alias first-vpc='cd ~/dev/dev.aws/projects/first-vpc' alias it590='cd ~/dev/dev.classes/it-590-aws' alias it566='cd ~/dev/dev.classes/it-566-computer-scripting' alias gasson='cd ~/dev/dev.gasson/marketpredictor'</pre> | <ul> <li>export the environment variable:<br/>PIPENV_VENV_IN_PROJECT="true"</li> <li>Restart shell</li> </ul> |
| <pre>test -e "\${HOME}/.iterm2_shell_integration.bash" &amp;&amp; source "\${HOME}/</pre>                                                                                                    | .iterm2_shell_integration.bash"                                                                               |
| # prompt                                                                                                    | Usage                                                                                                    |
| <pre>PS1="\n\[\033[35m\]\\$(/bin/date)\n\[\033[32m\]\w \[\033[1;33m\]\\$(<br/>'(%s)')\n\[\$(iterm2_prompt_mark)\]\[\033[1;32m\][\!:\#]\[\033[1;33m\]</pre>                                                                                                    |                                                                                                    |
| <pre>test -e "\${HOME}/.iterm2_shell_integration.bash" &amp;&amp; source "\${HOME}/</pre>                                                                                                    | .iterm2_shell_integration.bash"<br>• pipenvpython 3.6                                                         |
| # setup AWS cli environment                                                                                                    | <ul> <li>pipenvpython 3.10</li> </ul>                                                                         |
| . ~/bin/aws/set-aws.sh<br>□                                                                                                    | • etc                                                                                                    |
| □<br>export PIPENV_VENV_IN_PROJECT="true"                                                                                                    | <ul> <li>Install a package</li> </ul>                                                                         |
| export PATH                                                                                                    |                                                                                                    |
| eval "\$(/opt/homebrew/bin/brew shellenv)"                                                                                                    | • pipenv install requests                                                                                     |
| NORMAL .bash_profile                                                                                                    | <sup>87%</sup> This will create a Pipfile                                                                     |
|                                                                                                    | <ul> <li>and a .venv directory</li> </ul>                                                                     |

# Oh Yeah? Show me!

1

IT-566-A: Computer Scripting Techniques

#### tree Command

#### tree Command (MacOS)

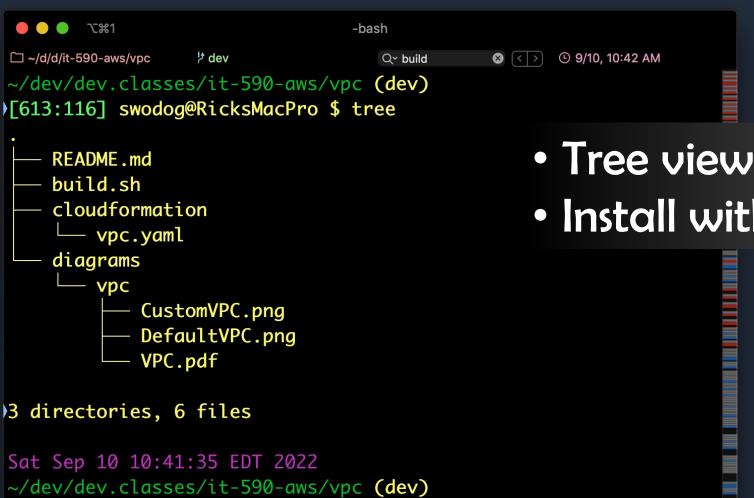

Tree view of directory structure
Install with brew

[614:117] swodog@RicksMacPro \$

#### tree Command (Windows)

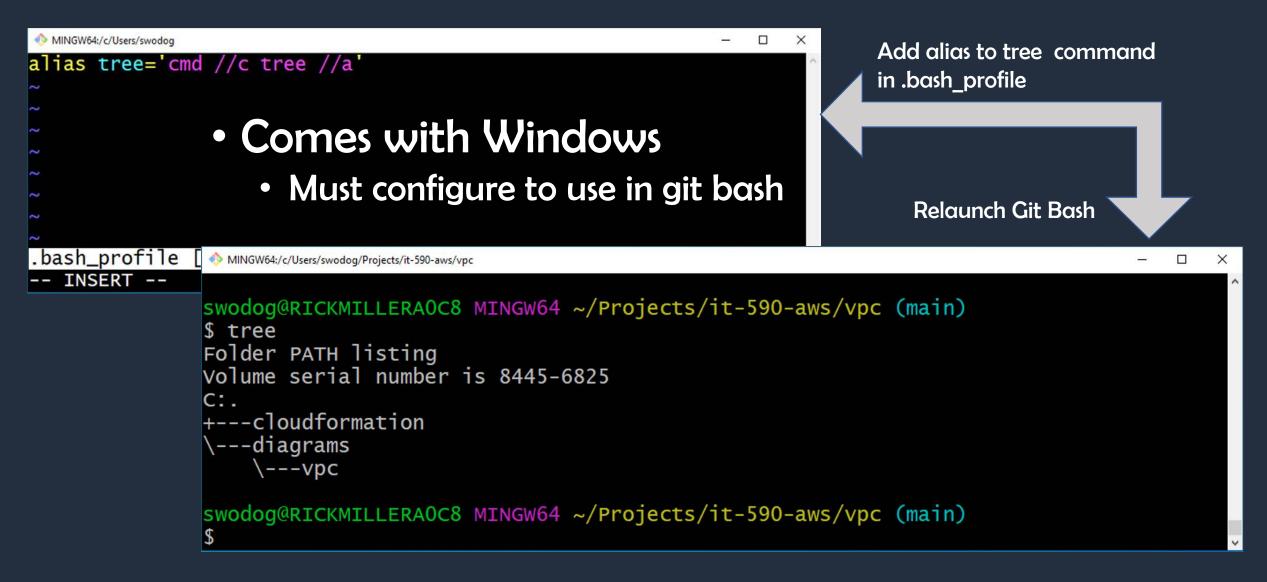

#### tree Command (Show Hidden Files)

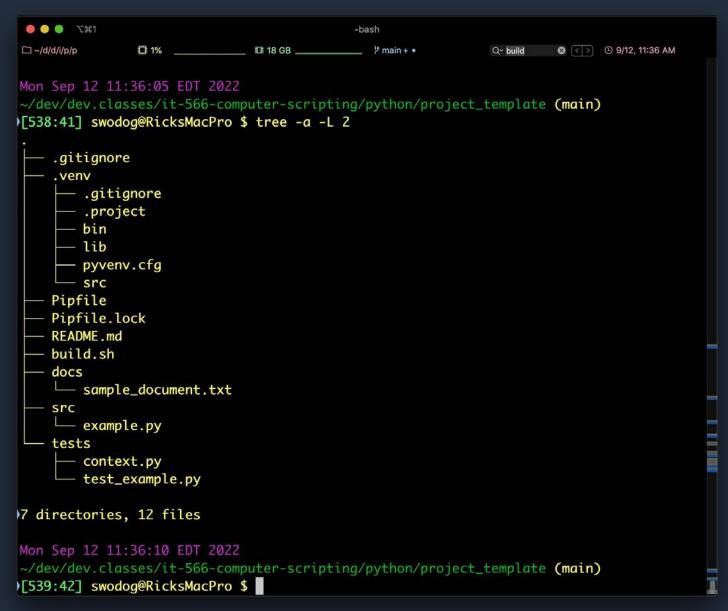

#### tree -a -L 2

Marymount University

## Really? Show me!

1

IT-566-A: Computer Scripting Techniques

#### .bash\_profile Helpful Settings

#### .bash\_profile Helpful Settings

| 0.0                                           | vi                                                                                                    |                            | 乙೫1    |                           |
|-----------------------------------------------|----------------------------------------------------------------------------------------------------|----------------------------|--------|---------------------------|
| 1 .bash_profile                               |                                                                                                    |                            | X      |                           |
| # aliases                                     |                                                                                                    |                            |        |                           |
| alias dir='ls -al'                            |                                                                                                    |                            | $\sim$ |                           |
| alias cls='clear'                             | i de la companya de la companya de la companya de la companya de la companya de la companya de la companya de l | •                          | Lon    | nmand Aliases             |
| alias first-vpc='cd ~/dev/dev.aws             |                                                                                                    |                            |        |                           |
| alias it590='cd ~/dev/dev.classes             |                                                                                                    | •                          | Env    | ironment Variables        |
| alias it566='cd ~/dev/dev.classes             |                                                                                                    |                            |        |                           |
| alias gasson='cd ~/dev/dev.gassor             | n/marketpreatctor                                                                                               | •                          | Fan    | cy Prompt                 |
| test _e "\${HOME}/ iterm2 shell in            | ntegration.bash" && source "\${HOME}/.iterr                                                                     |                            |        | cy Frompt                 |
|                                               |                                                                                                    |                            | link   | es to other shell scripts |
| # prompt                                      |                                                                                                    |                            |        |                           |
|                                               | <pre>\n\[\033[32m\]\w \[\033[1;33m\]\\$(git_ps</pre>                                                            | s1                         |        |                           |
|                                               | \]\[\033[1;32m\][\!:\#]\[\033[1;33m\] \u@                                                                       |                            | MUC    | h, much, more             |
| <pre>test -e "\${HOME}/.iterm2_shell_ir</pre> | ntegration.bash" && source "\${HOME}/.iterr                                                                     | n2_shell_integration.bash" |        |                           |
| # setup AWS cli environment                   |                                                                                                    |                            |        |                           |
| . ~/bin/aws/set-aws.sh                        |                                                                                                    |                            |        |                           |
|                                               |                                                                                                    |                            |        |                           |
| export PIPENV_VENV_IN_PROJECT="tr             | rue"                                                                                                    |                            |        |                           |
| export PATH                                   |                                                                                                    |                            |        |                           |
| eval "\$(/opt/homebrew/bin/brew sł            | nellenv)"                                                                                                    |                            |        |                           |
| NORMAL .bash_profile                          |                                                                                                    | 87%                        | 21:1   |                           |

#### **Configure SSH for GitHub**

#### Configure SSH for GitHub

| GitHub Docs                                   | Authentication / Connect with SSH                               | Free, Pro, & Team 👻 English 👻 📿                       | Q Search GitHub Docs | Secure Repository Connection           |
|-----------------------------------------------|-----------------------------------------------------------------|-------------------------------------------------------|----------------------|----------------------------------------|
| ← All products<br>Authentication              |                                                                 |                                                       | •                    | SSH Key Generation and Installation    |
| Account security                              | Connecting to GitHub w                                          | ith SSH                                               |                      | <ul> <li>Can be confusing</li> </ul>   |
| Secure your account with 2FA                  | You can connect to GitHub using                                 |                                                       |                      | <ul> <li>Let's walk through</li> </ul> |
| Connect with SSH                              | which provides a secure channel of                              | over an unsecured network                             | ς.                   |                                        |
| About SSH                                     |                                                                 |                                                       |                      |                                        |
| Check for existing SSH key                    | About SSH                                                       |                                                       |                      |                                        |
| Generate new SSH key                          | Checking for existing SSH keys                                  |                                                       |                      |                                        |
| Add a new SSH key<br>Test your SSH connection | Generating a new SSH key and adding it to th                    | ne ssh-agent                                          |                      |                                        |
| SSH key passphrases                           | Adding a new SSH key to your GitHub accourt                     | <u>nt</u>                                             |                      |                                        |
| Troubleshooting SSH                           | Testing your SSH connection<br>Working with SSH key passphrases |                                                       |                      |                                        |
| Verify commit signatures                      |                                                                 |                                                       |                      |                                        |
| Troubleshoot verification                     |                                                                 |                                                       |                      |                                        |
|                                               | Did this doc help you?                                          | Help us make these docs                               | s great!             |                                        |
|                                               | L P                                                             | All GitHub docs are open sou                          |                      |                                        |
|                                               | Privacy policy                                                  | that's wrong or unclear? Sub                          | omit a pull request. |                                        |
|                                               |                                                                 | ী Make a contribution<br>Or, learn how to contribute. |                      |                                        |

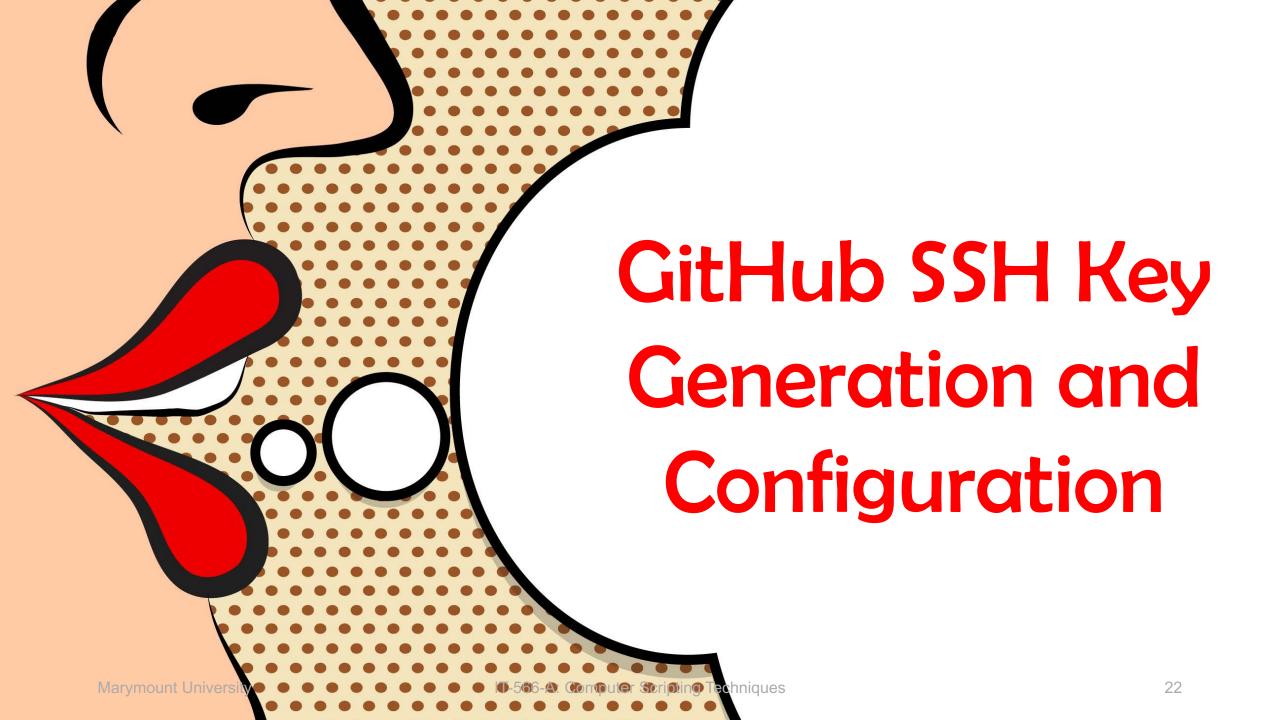

### **Project Organization & Layout**

**Directory Structure & Project Artifacts** 

**Python Modules & Packages** 

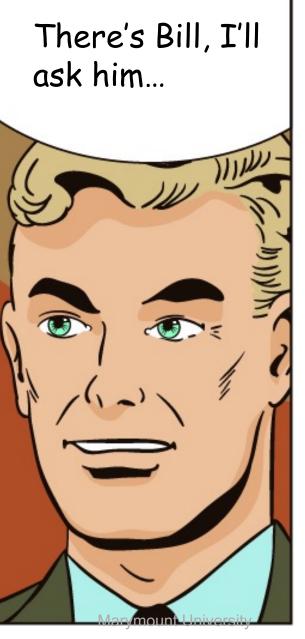

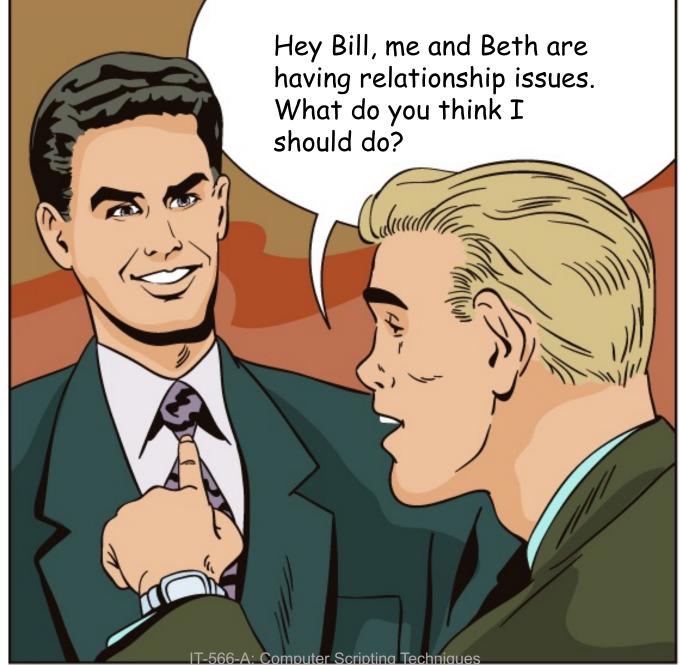

Fix your Python project structure!

#### **Project Organization**

## Project Organization Refers to Several Issues

- Directory Structure and Layout
- Source Code Organization
  - Module and Package Organization
  - Application Architecture
- Today Focus on Directory Structure and Project Artifacts
- Later Today Focus on Application Architecture
  - ...and how to organize source code into modules and packages

#### **Directory Structure & Project Artifacts**

#### **Directory Structure and Project Artifacts**

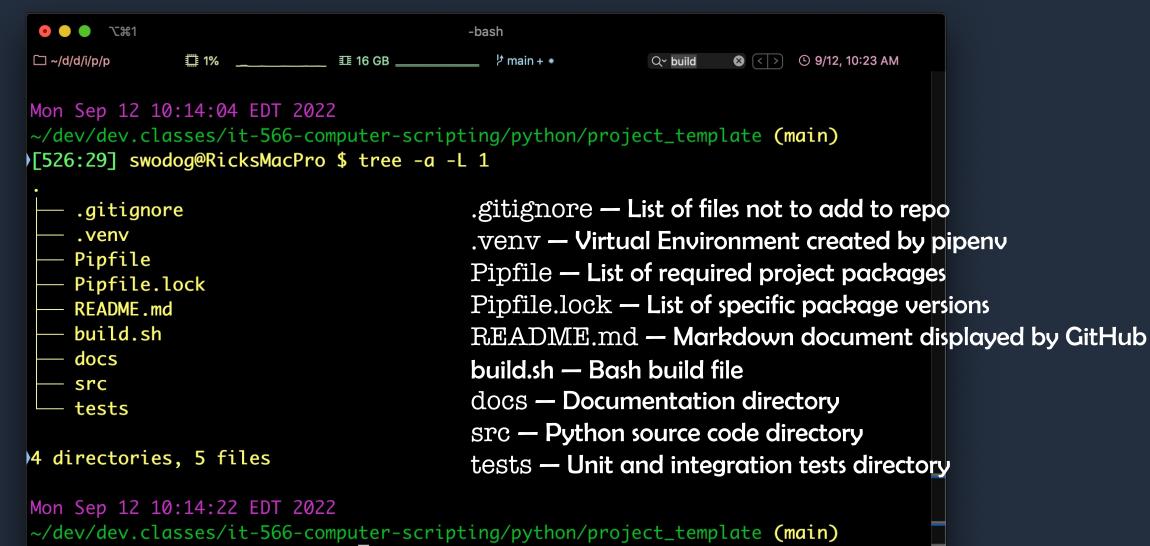

[527:30] swodog@RicksMacPro \$

#### .gitignore

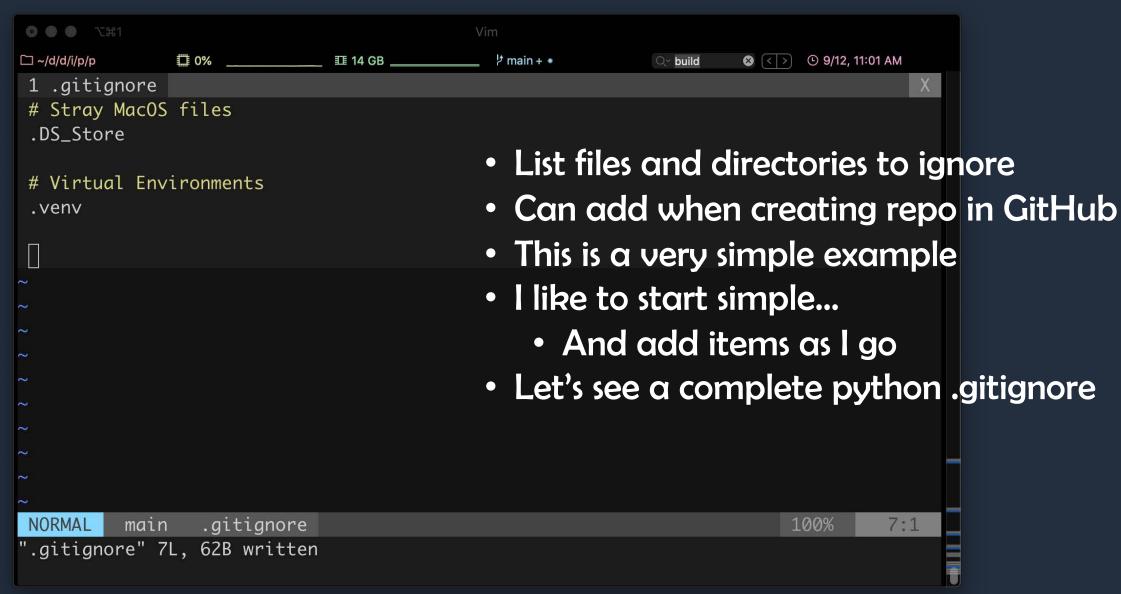

#### Pipfile

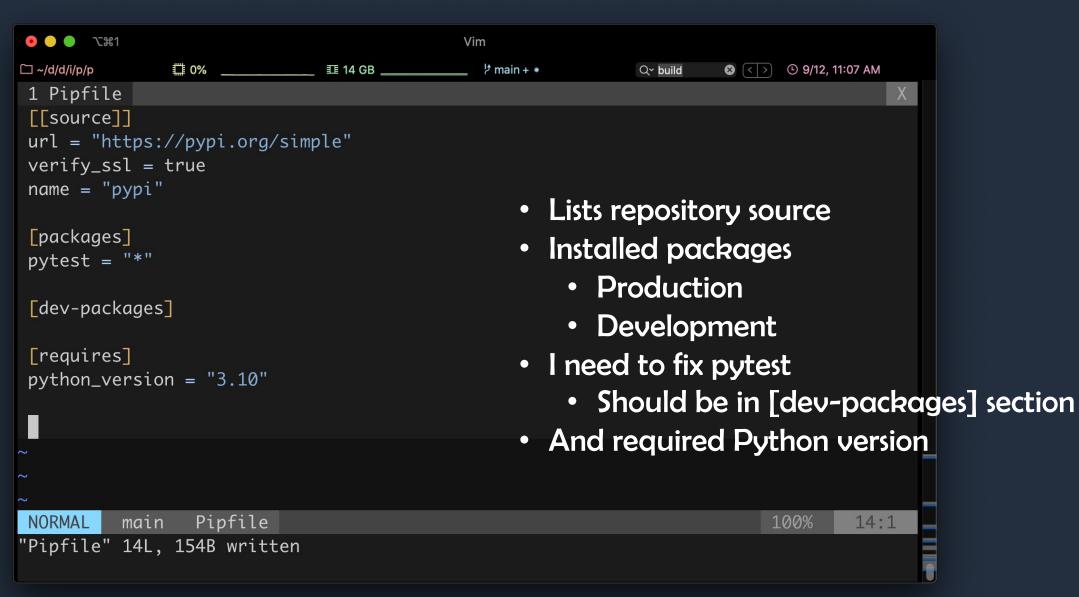

#### README.md

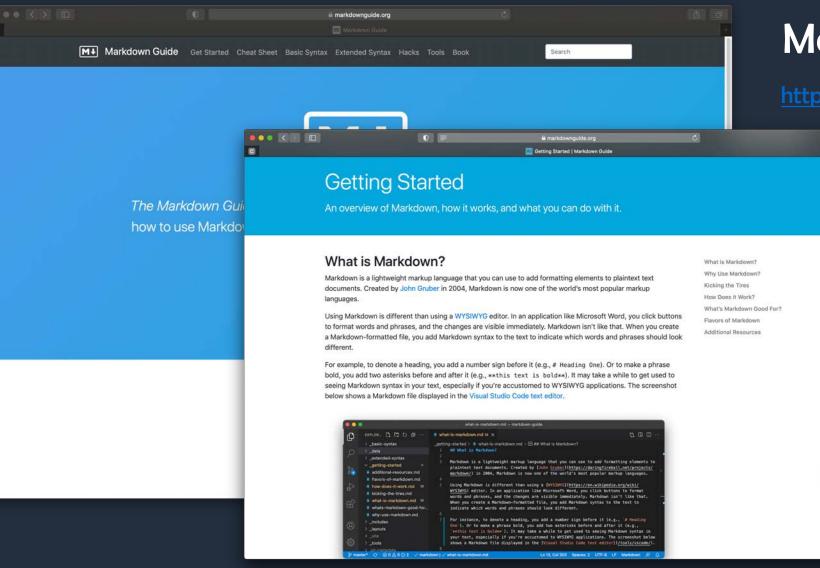

#### Markdown File

0 0

https://www.markdownguide.org

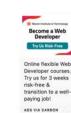

Marymount University

#### **Directory Structure and Project Artifacts**

| ● ● ● ℃#1       |                    | -b             | bash                            |              |                    |                    |
|-----------------|--------------------|----------------|---------------------------------|--------------|--------------------|--------------------|
| 🗀 ~/d/d/i/p/p   | ₿ 0%               | III 14 GB      | ל main + ∙                      | Q~ build     | 🛛 😢 < 🕑 9/12, 10:5 | 1 AM               |
| ~/dev/dev.clas  | ses/it-566-co      | mputer-scripti | ng/python/proj                  | ect_temp]    | late (main)        |                    |
| )[527:30] swodd | g@RicksMacPro      | \$ tree        |                                 |              |                    |                    |
| •               |                    |                |                                 |              |                    |                    |
| Pipfile         |                    |                |                                 |              |                    |                    |
| Pipfile.lo      | ck                 |                |                                 |              |                    |                    |
| README.md       |                    |                |                                 |              |                    |                    |
| build.sh        |                    |                |                                 |              |                    |                    |
| docs            |                    |                |                                 |              |                    |                    |
|                 | e_document.txt     |                |                                 | <b>C</b> • 1 |                    |                    |
| ⊨ src           |                    |                | <ul> <li>Python sour</li> </ul> | rce files g  | jo in src direc    | tory               |
| exampl          | e.py               |                |                                 |              |                    |                    |
| tests           |                    |                | Python unit                     | and int      | earation tests     | go in tests folder |
|                 | t.py               |                |                                 |              |                    |                    |
| $-$ test_e      | example.py         |                |                                 |              |                    |                    |
| 3 directories,  | 8 filos            |                | - context.py                    | y simplifi   | es Python mo       | odule and package  |
| 5 directories,  | oilles             |                | location for                    | unit test    | :5                 |                    |
| Mon Sep 12 10:  | 50.31 EDT 202      | 2              |                                 |              |                    |                    |
|                 |                    |                | ng/python/proj                  | ect temp]    | ate (main)         |                    |
| )[528:31] swodo |                    |                |                                 | eee_cemp     |                    |                    |
|                 | gentreitsmater i o |                |                                 |              |                    |                    |

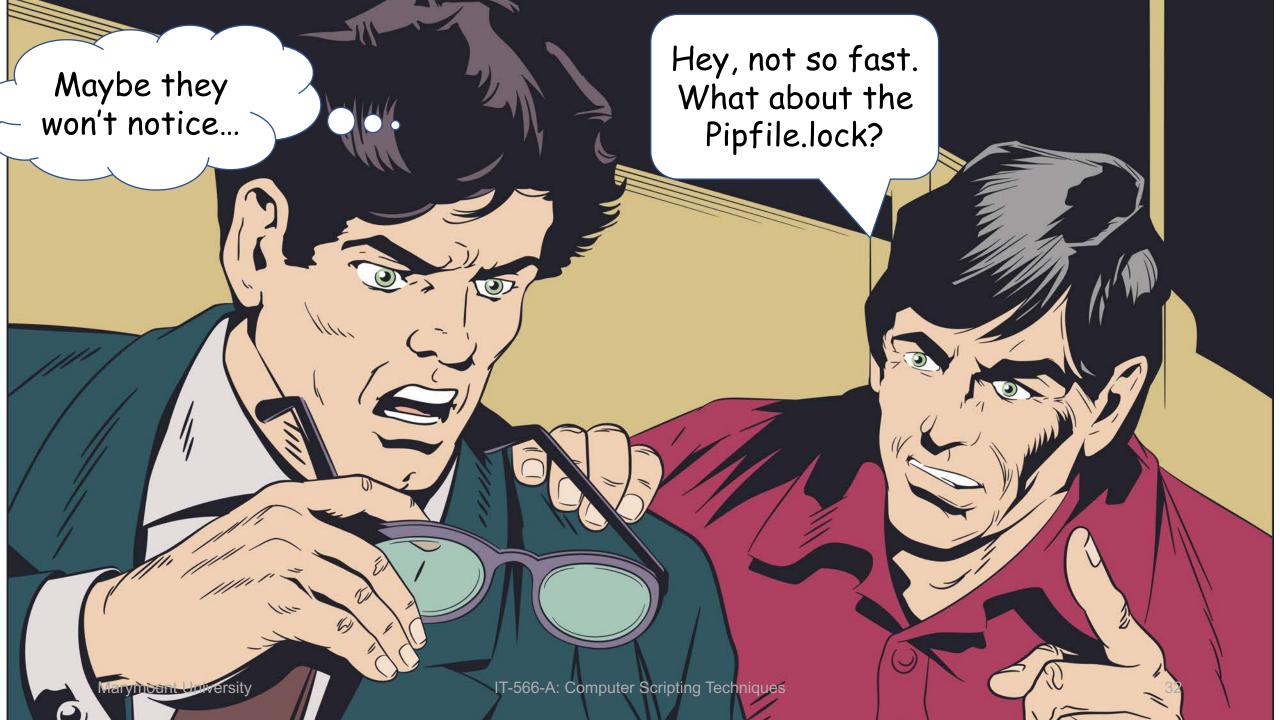

#### **Python Modules and Packages**

#### Python Modules and Packages

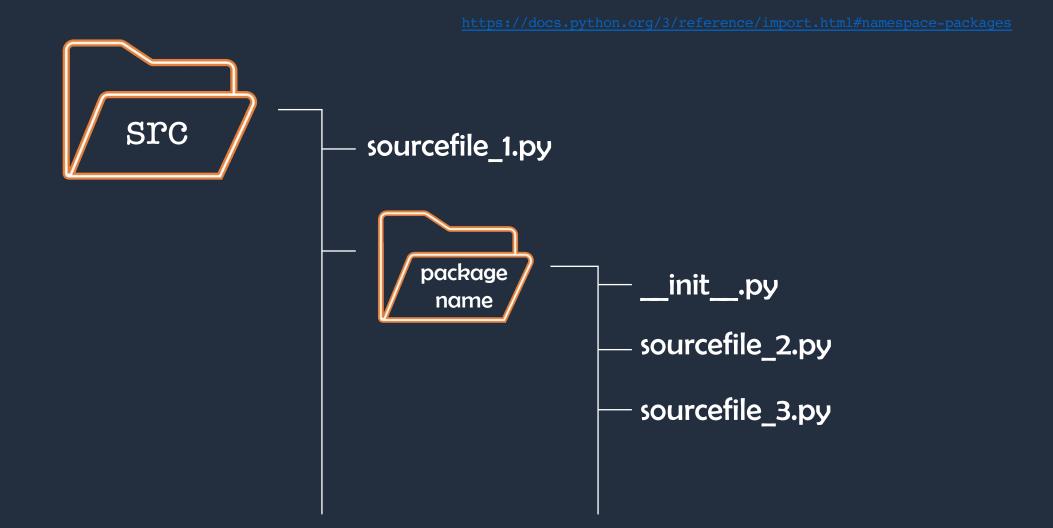

## **Bash Build Script**

#### Bash Build Script (build.sh)

# Simplifies Project Management Consolidate Complex Commands Let's take a look...

## **Git Development Workflow**

#### Git Development Workflow

#### Initial Activities

- Create GitHub Repository
- Add README.md and .gitignore
- You will either start with a main or a master branch
- Clone The Repository Locally
  - git clone git@github.com:repository\_name.git
  - Example: git clone git@github.com:pulpfreepress/it-566-computer-scripting.git

| `#7   🕘                                            | 1            |            | -bash      |          |       |                 |   |
|----------------------------------------------------|--------------|------------|------------|----------|-------|-----------------|---|
| 🗀 ~/dev/dev                                        | 1% _         |            | 봗 main + ● | Q~ build | ⊗ < > | © 9/12, 4:28 PM |   |
| Mon Sep 12                                         | 2 16:27:33 I | EDT 2022   |            |          |       |                 | _ |
| ~/dev/dev.classes/it-566-computer-scripting (main) |              |            |            |          |       |                 |   |
| [554:57]                                           | swodog@Ricks | sMacPro \$ |            |          |       |                 |   |

#### Git Development Workflow

0 0 0 72#1 -bash 🖽 2% \_\_\_\_\_ 🎞 20 GB \_\_\_\_\_ / main + • 😵 < > 🕓 9/12, 4:35 PM ~/d/d/i/p/p Q~ build Mon Sep 12 16:32:41 EDT 2022 ~/dev/dev.classes/it-566-computer-scripting/python/project\_template (main) [562:65] swodog@RicksMacPro \$ git status Add, Modify, Delete Files and Directories On branch main Your branch is up to date with 'origin/main'. Check Status with git status Changes not staged for commit: (use "git add <file>..." to update what will be committed) (use "git checkout -- <file>..." to discard changes in working directory) modified: ../../.DS\_Store ../../Presentations/Week\_2.pptx Followed by: modified: Pipfile Untracked files: git add . (use "git add <file>..." to include in what will be committed) git commit -m "commit message" ../../Presentations/~\$Week\_2.pptx git push no changes added to commit (use "git add" and/or "git commit -a") Mon Sep 12 16:32:48 EDT 2022 ~/dev/dev.classes/it-566-computer-scripting/python/project\_template (main) [563:66] swodog@RicksMacPro \$

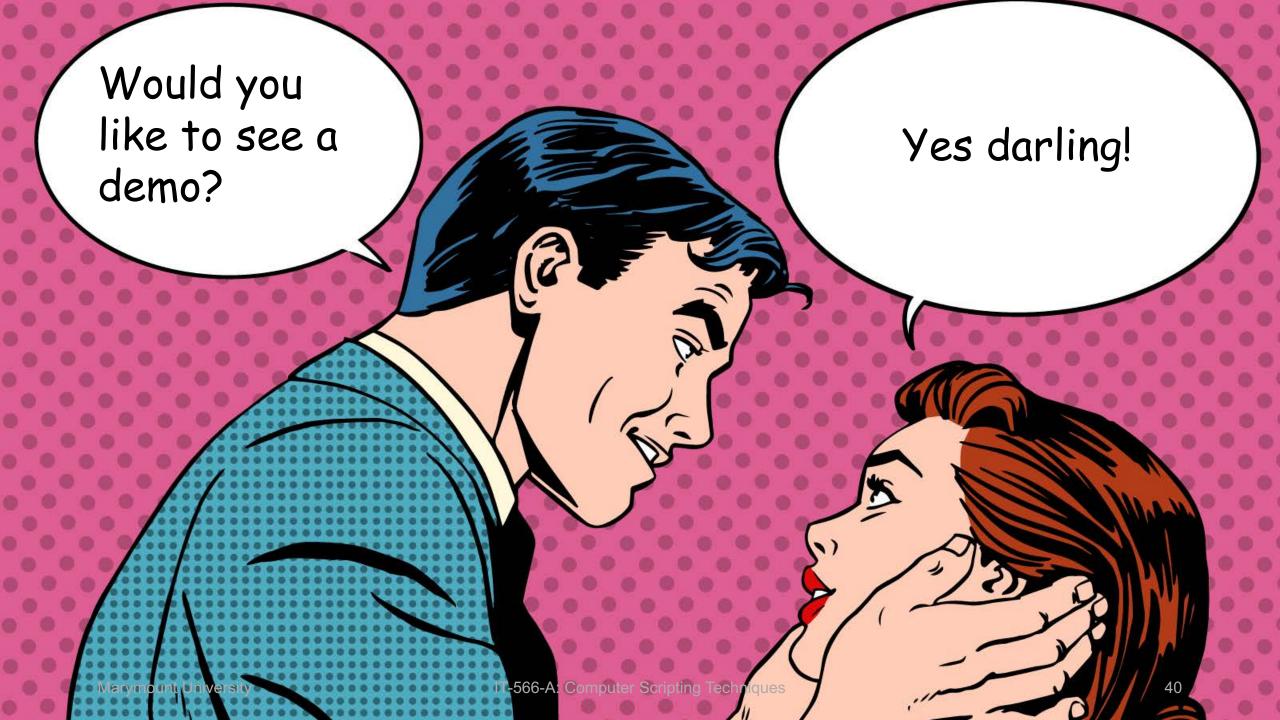